## EL/Civics Lesson Plan Lakewood ABLE, L. Troha

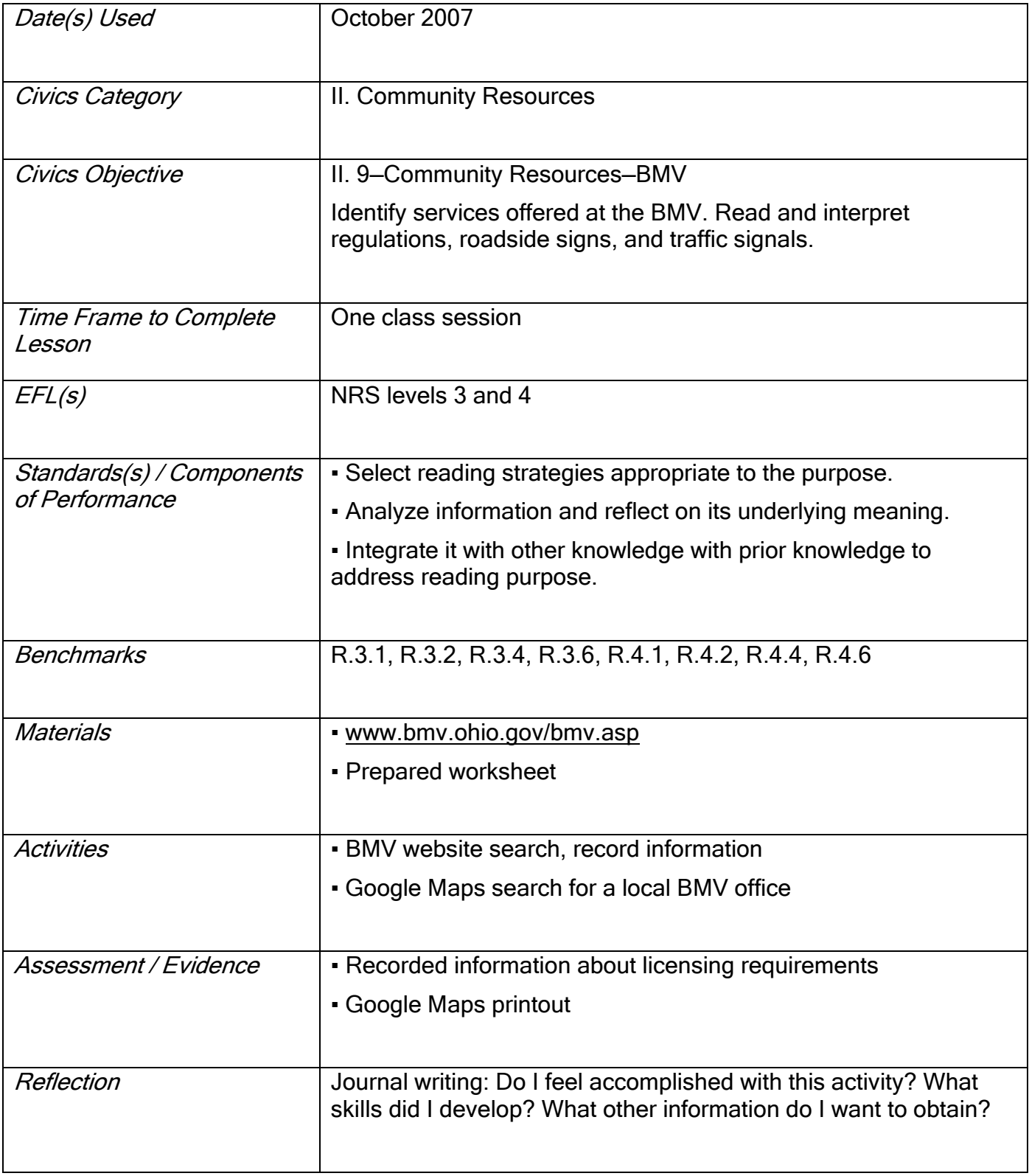

## EL/Civics Lesson Plan Lakewood ABLE, L. Troha

## Community Resources – Obtaining a Driver's License in the State of Ohio

Step One: Open Internet Explorer on the computer. Go to [www.google.com](http://www.google.com/) and type "Ohio BMV" in the search bar. Click "Google Search". Look for the website address of Ohio BMV and click on it.

Step Two: Roll the pointer over "Driver Licensing". Using the pop-up menu find the answers to the following questions.

- 1. What do you need a primary and secondary document for?
- 2. What things can you use as a primary or secondary document?
- 3. How much is a temporary permit packet?
- 4. How much will it cost you to get your first driver's license?
- 5. How many people are on file in Ohio as organ donors on their driver's licenses?
- 6. What can you show as proof of financial responsibility in terms of insurance?

Step Three: Find the address of a branch office of the Ohio BMV near your home or our school where you can accomplish driver licensing. Record the address.

Step Four: Go to [www.google.com](http://www.google.com/) and click on "Maps." Enter the address you just recorded. Confirm the location and print the map and directions.